## **Désinstaller les fonctions inutiles**

Fiche réalisée par Alain et vérifiée par Gilles à partir du site de Malékal

## Les Mises à jour de Windows 10 ré-installe les fonctionnalités facultatives

Pour les désinstaller :

Logo Windows clic G  $\rightarrow$  paramètres  $\rightarrow$  Applications  $\rightarrow$ Fonctionnalités facultatives  $\rightarrow$  puis désinstaller les applications.

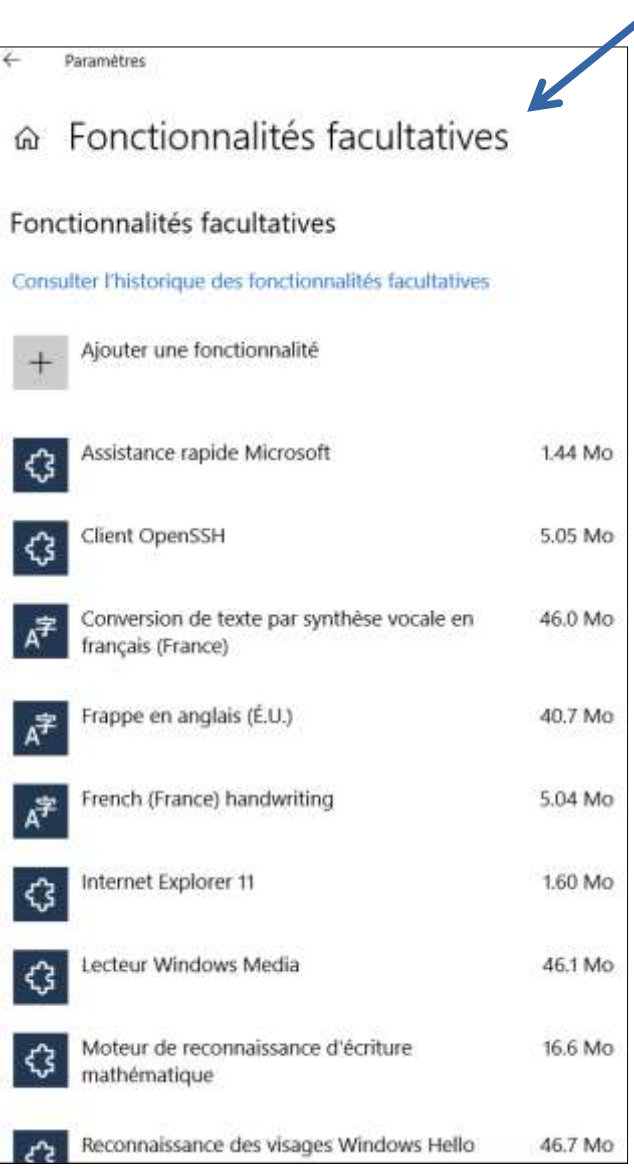

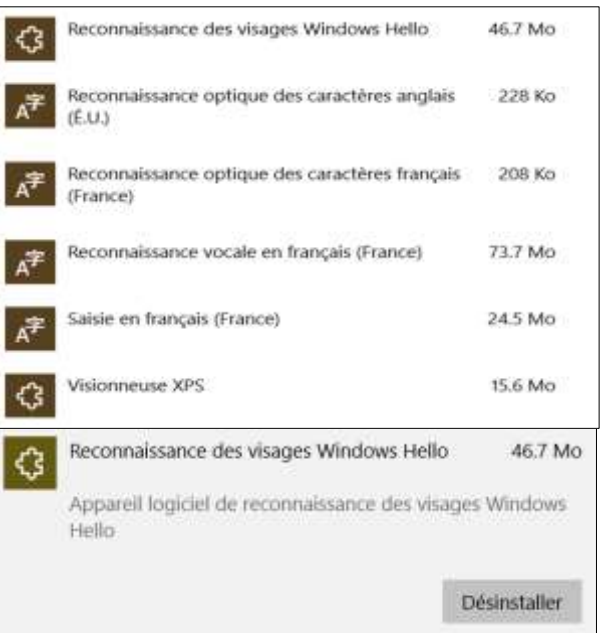